## **Creating NOV-6a table**

To create an NOV-6a table, do one of the following

- · Add a new Operational Constraint by clicking the Create New Operational Constraint button and select constrained Operational Element (Operational Performer, Operational Activity, Information Element, Operational Exchange, and Mission). Fill in the specification cell with an expression that can be written in natural or technical language (for example English or OCL).
- · Add Existing Operational Constraints by clicking the Add Existing Operational Constraint button and select Operational Constraints from the

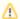

- You can add or edit constrained elements in every row in the table.
- You can also remove Rows (Operational Constraints) from the model or table, order, or export them to a CSV or HTML format.
  Right-click on a cell to see more menus.